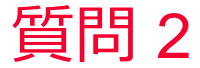

Murata Software

## 質問 解析終了後に位相を変更したい

## 回答

[解析条件][調和解析]で「フィールド表示でポート毎に重み指定を可能に する」にチェックを入れ、解析実行。

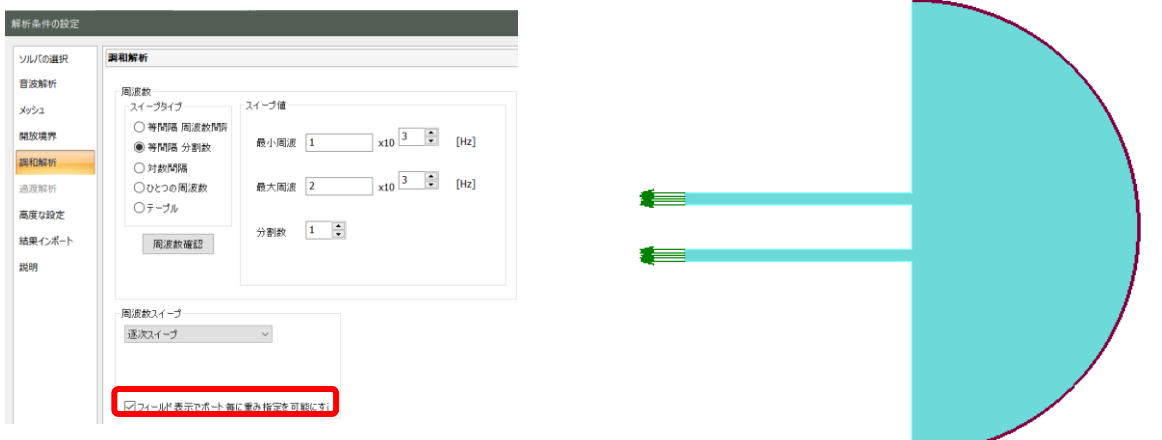

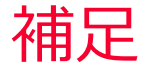

muRata

(D) Murata Software

## 解析終了後、[解析結果]タブ、[表示内容]グループで「フィールド重ね合わせ設 定」を選択し、境界条件毎に「位相(Phase)」を変更

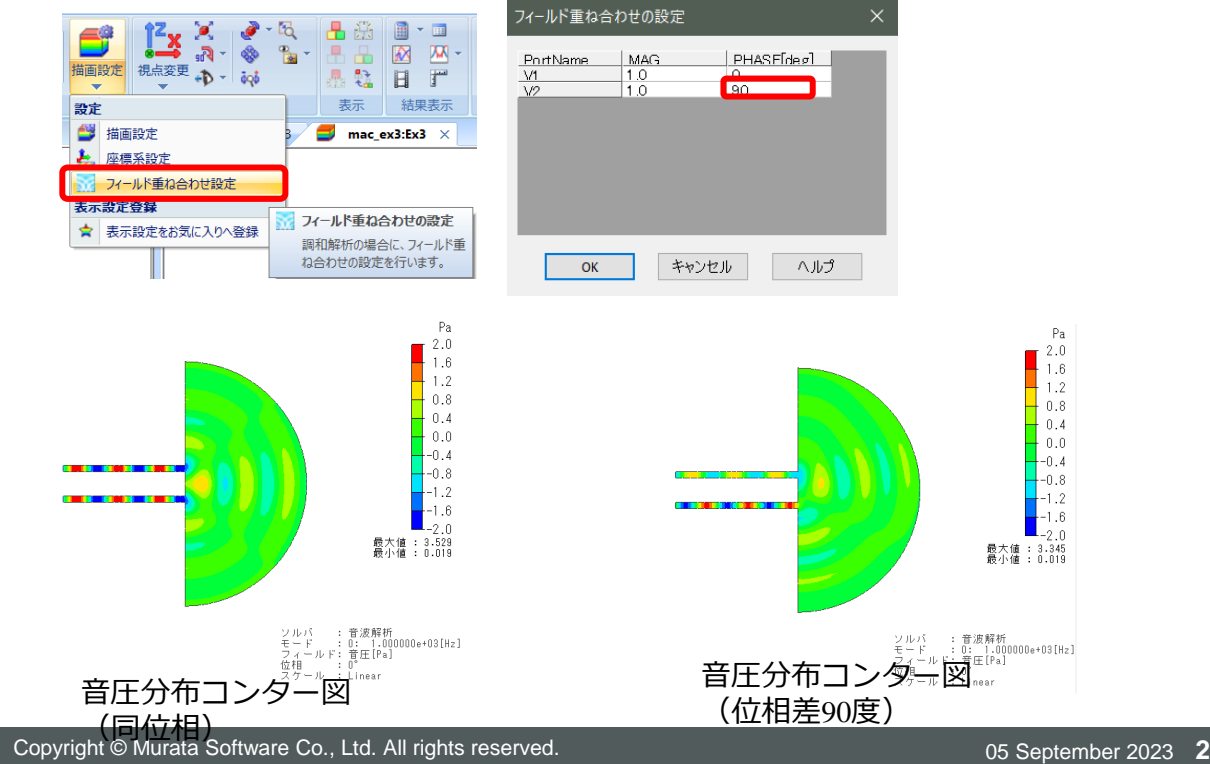